# **REMPLIR LA FICHE D'EMBAUCHE**

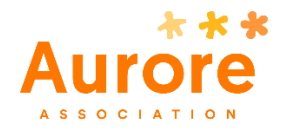

## Cadre réglementaire

**La fiche d'embauche constitue le document de liaison entre l'établissement, le service RH et le service paie au moment de l'embauche.** 

Elle sert à :

- Fournir les éléments de base du contrat de travail
- Estimer le salaire brut du nouveau salarié et notamment les primes liées à l'ancienneté ou la fonction)
- Vérifier l'ensemble des documents à apporter pour occuper un poste donné (identité, permis de séjour, diplômes requis, etc.)
- Permettre les déclarations obligatoires liées à l'embauche (DPAE, Médecine du travail, etc.)
- Commander des chèques déjeuner
- Cadrer la période d'essai
- Donner les informations budgétaires

C'est un document qui doit être rempli avec le plus de rigueur possible. Dans le doute, il est préférable de vous rapprocher du service RH.

<sup>3</sup> Procédures -

### Présentation générale

La fiche d'embauche se présente sous la forme d'un fichier Excel à plusieurs onglets, dont 3 principaux :

- **Fiche d'embauche** : le document principal à remplir
- **Simulation** : pour permettre d'avoir une idée du salaire brut versé, en fonction des informations données.
- **Fiche horaire** : permet de calculer les horaires hebdomadaire et mensuel

Les autres onglets permettent d'obtenir des renseignements supplémentaires, aidant au remplissage du document principal :

- **Annexe analytique** : cadre réservé à la gestion financière du recrutement
- **Liste des établissements/des services** : références pour les menus déroulants du document principal
- **Catalogue des coef métiers** : référence pour attribuer un coefficient métier
- **Ne pas toucher**

Les cases rosées et grisées sont les cases à remplir. Elles deviennent blanches lorsque c'est complété. Les cases rosées sont à renseigner en priorité.

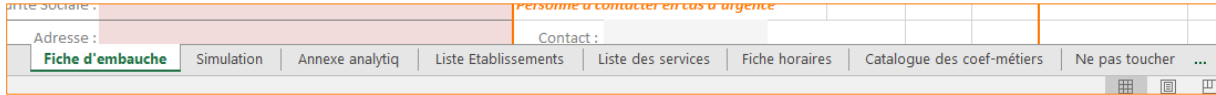

### **Onglet Fiche d'embauche**

Il s'agit du document principal (la fiche d'embauche à proprement parler) et le seul à remplir obligatoirement.

La fiche est détaillée en plusieurs zones :

#### **1. L'en-tête**

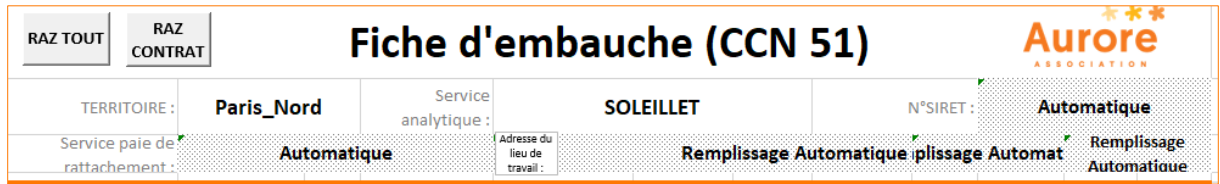

- Vérifiez tout d'abord que vous avez ouvert la Fiche d'embauche qui correspond à la Convention Collective de votre établissement (CCN 51, CCN 66 ou CCN ACI)
- Choisissez votre territoire en cliquant dans la case et en choisissant dans le menu déroulant
- Choisissez votre établissement en cliquant dans **Service Analytique** et en choisissant dans le menu déroulant.

#### **2. La fiche signalétique du salarié**

Ce sont les renseignements administratifs fondamentaux.

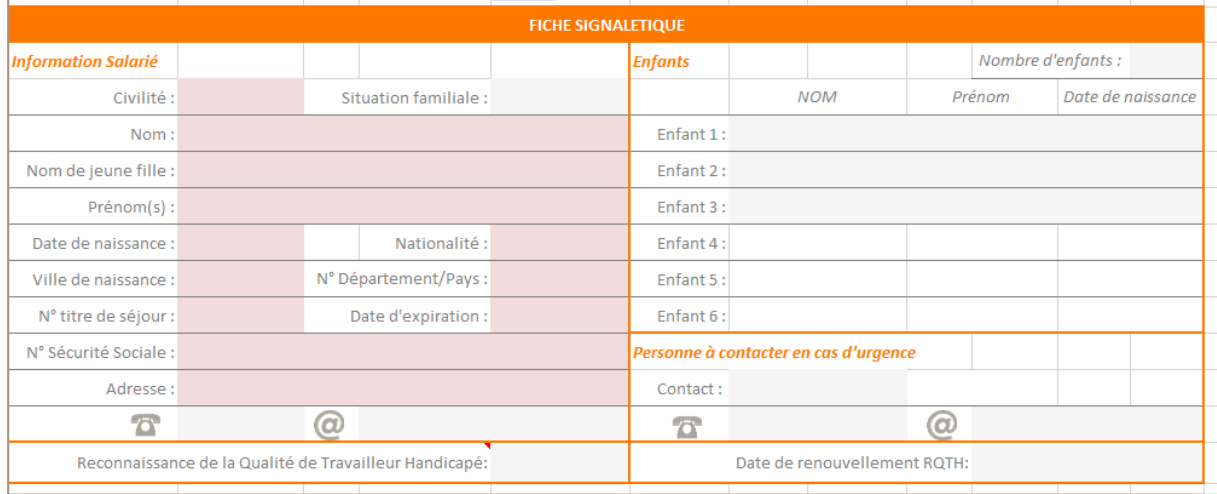

#### Pour rappel :

- o La mention du statut RQTH permet un meilleur suivi du salarié concerné.
- o La description du groupe familial permet d'obtenir l'accès à certains droits spécifiques, comme le congé pour enfant malade

#### **3. Les éléments relatifs au contrat de travail**

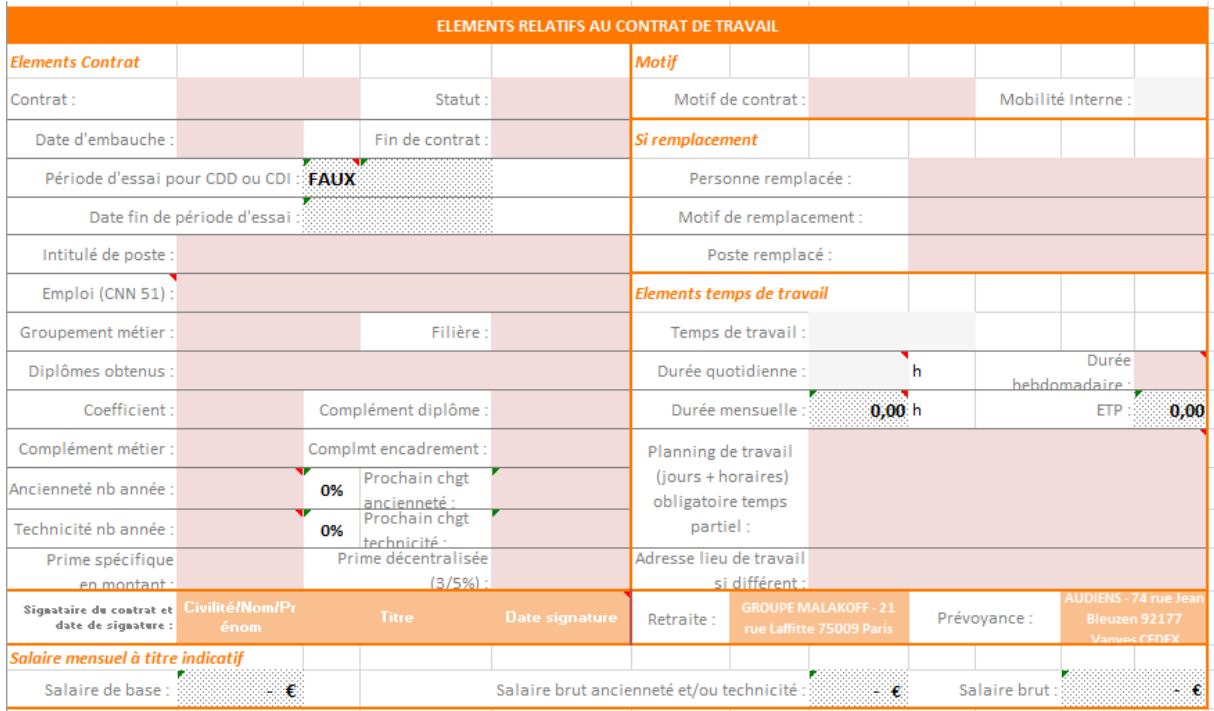

Pour tout renseignement concernant les éléments du contrat, rapprochez-vous de votre Responsable Ressources Humaines.

#### **Points de vigilance :**

- $\circ$  Certaines cases possèdent des menus déroulants, qui apparaissent en cliquant dans la case
- o Les cases **Groupement métier, Filière, Coefficient** sont à remplir à l'aide des autres onglets de référence.
- o Les **cases en pointillés** se remplissent automatiquement en fonction des éléments précédemment indiqués
- o A la fin de la saisie complète, un salaire de base brut apparaît.

#### **4. Affectation comptable**

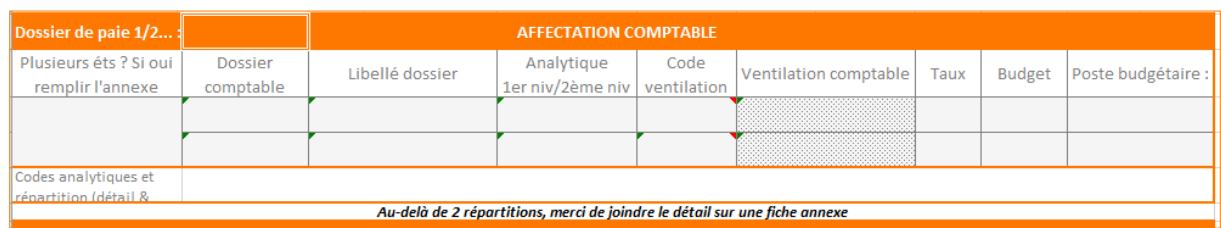

Il est impératif de remplir ces lignes afin de suivre les budgets dans les meilleures conditions possibles. Pour tout renseignement concernant l'affectation comptable, rapprochez-vous de votre Responsable Administratif et Financier.

#### **5. Eléments divers**

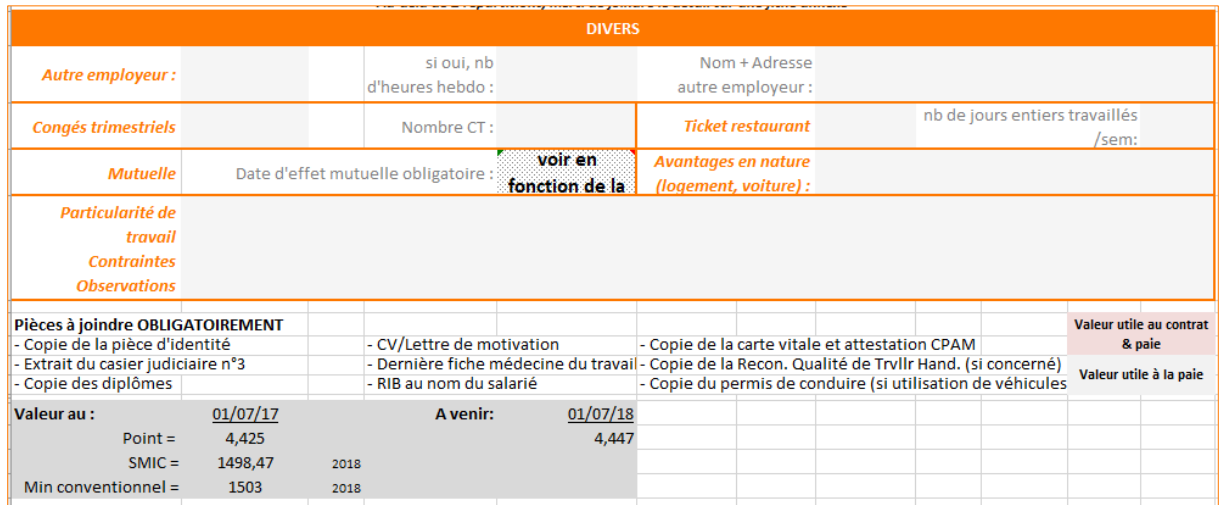

Ce cadre permet de signaler les différents éléments relatifs au nouveau salarié qui ne sont pas présents directement dans le contrat mais qui restent indispensables pour l'établissement de la première paye.

Les documents nécessaires au dossier du salarié sont également rappelés.

### **Onglet Simulation**

Dans l'onglet **Simulation**, les cases en orange sont automatiquement remplies grâce aux indications fournies dans la Fiche d'Embauche. Il est possible de les modifier si besoin.

#### **1. Ancienneté et technicité**

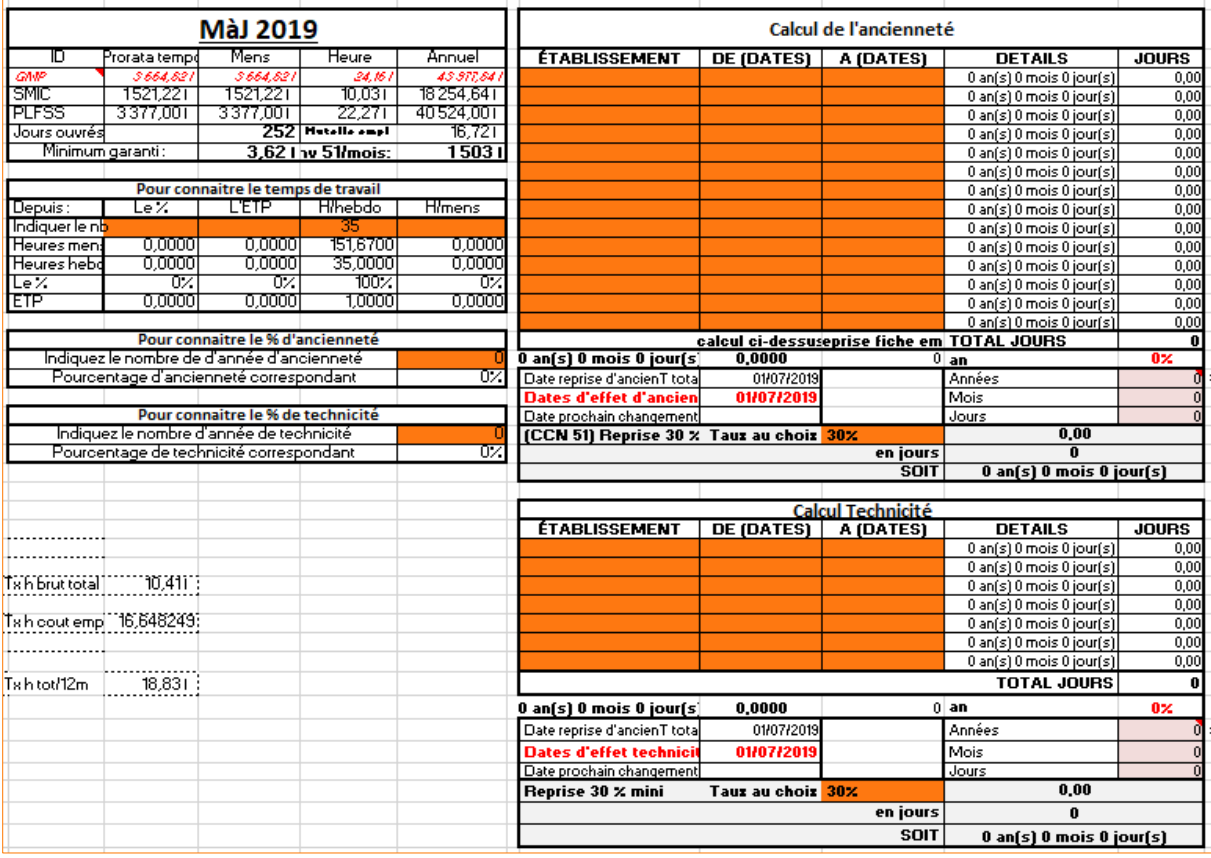

Les tableaux **Ancienneté** et **Technicité** permettent de déterminer le pourcentage d'expérience antérieure acquise par le nouveau salarié.

Ces données sont reportées dans la **Fiche d'Embauche**, dans le cadre des éléments relatifs au contrat de travail.

#### **2. Simulation du salaire**

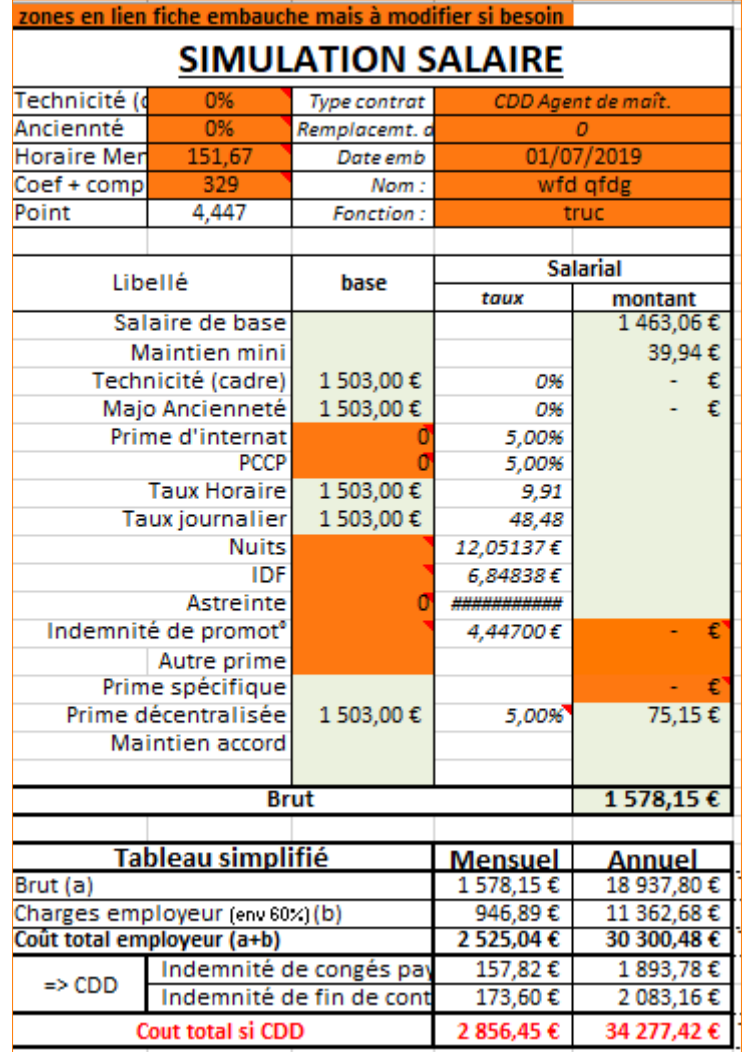

En fonction des éléments indiqués dans la **Fiche d'Embauche**, ce tableau permet de déterminer le salaire brut que percevra le salarié, ainsi que le coût total pour l'Association.

**Attention : ces calculs sont à communiquer avec précaution. Ils ne constituent en aucun cas une promesse de rémunération.**

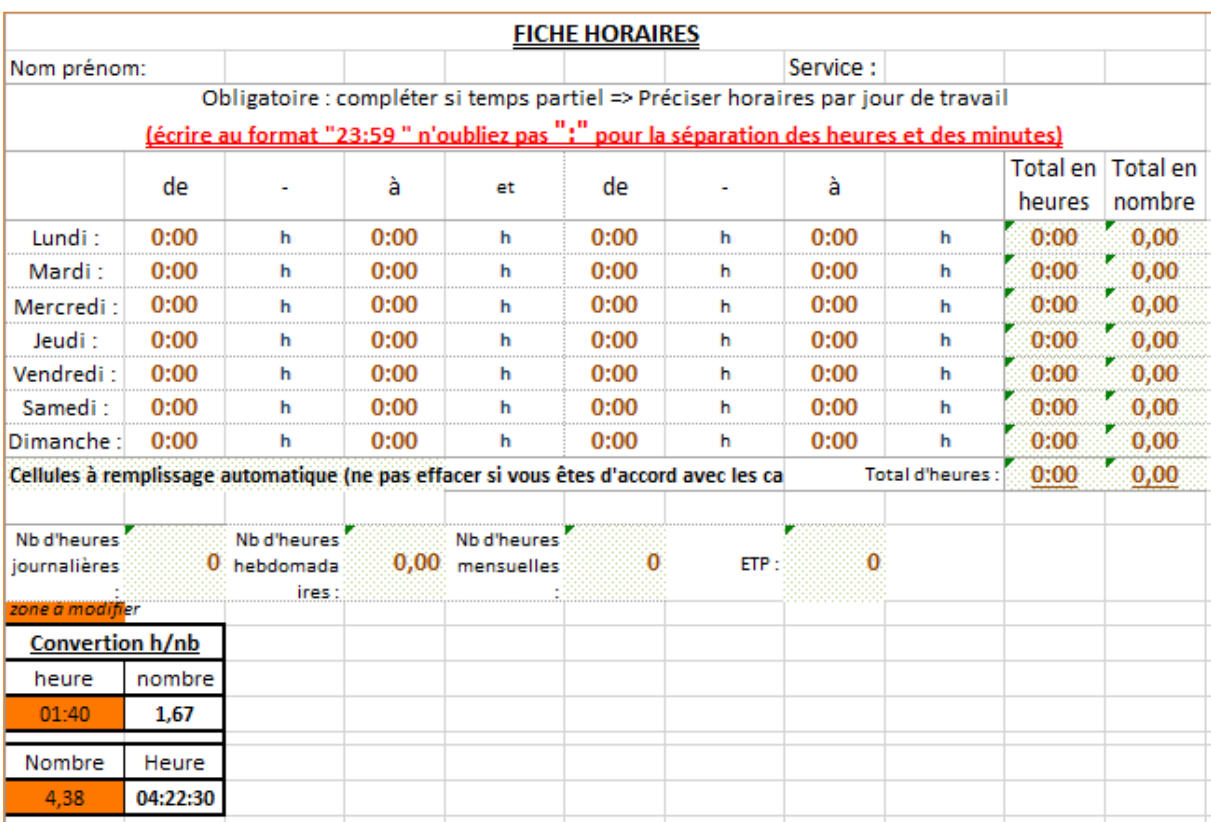

### **Onglet Fiche horaires**

La Fiche horaire permet d'indiquer les horaires qui seront effectués par le nouveau salarié et d'en déduire les heures hebdomadaires et mensuelles, ainsi que l'Equivalent Temps Plein (ETP). **Ces informations sont obligatoires en cas d'embauche à temps partiel.** 

## **X** Outils

Fiche d'embauche, mise à jour annuellement par le service RH